**附件:** 

## 福建省网上办事大厅报到证业务操作指南

毕业生调整就业改派、毕业生报到证补办、自考生申领就业 报到证等业务从 2015 年起已实现网上办理,具体操作指南如下:

● 登录网址 http://zwfw.fujian.gov.cn

1. 打开浏览器在地址栏中输入福建省网上办事大厅 http://zwfw.fujian.gov.cn:然后直接按回车键,如下图:

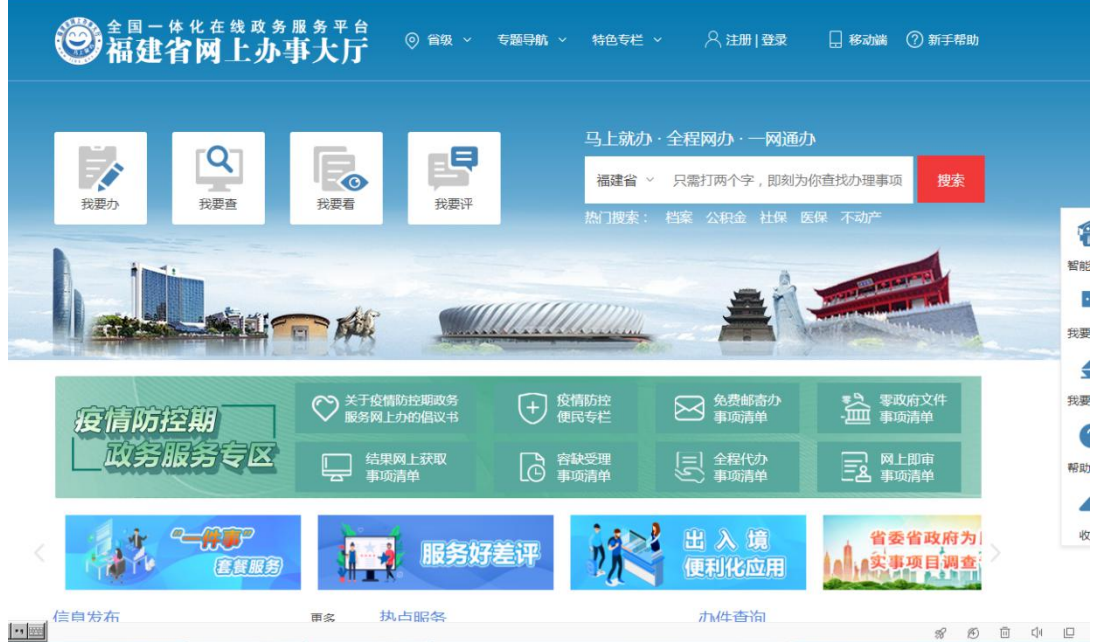

## 2.在登录页面,实名注册后,点击"登录", 进入"福建省

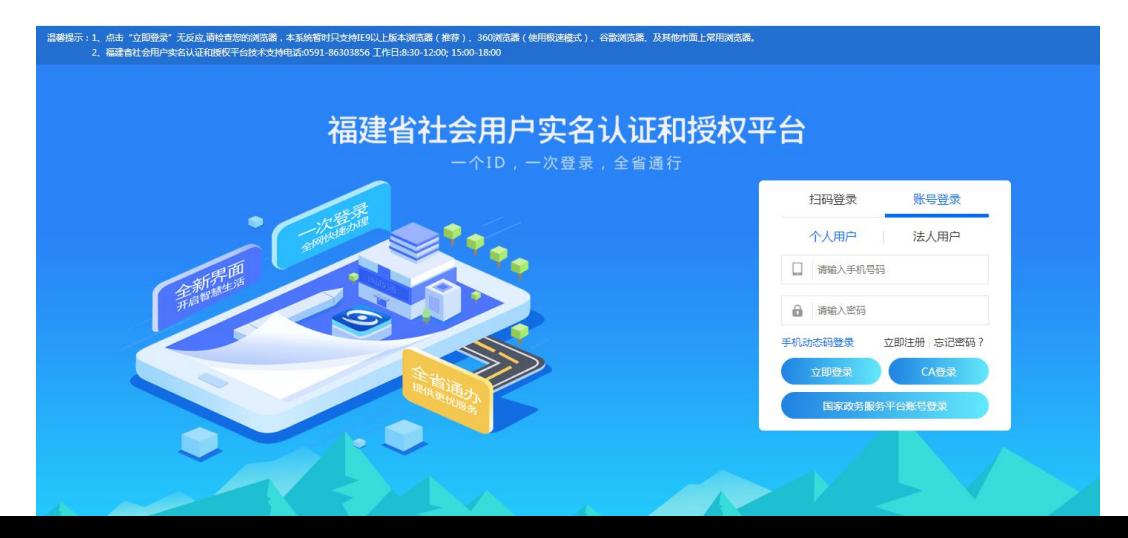

网上办事大厅"。如下图所示:

3. 登陆后在首页搜索栏输入需要申报的事项名称,如下图:

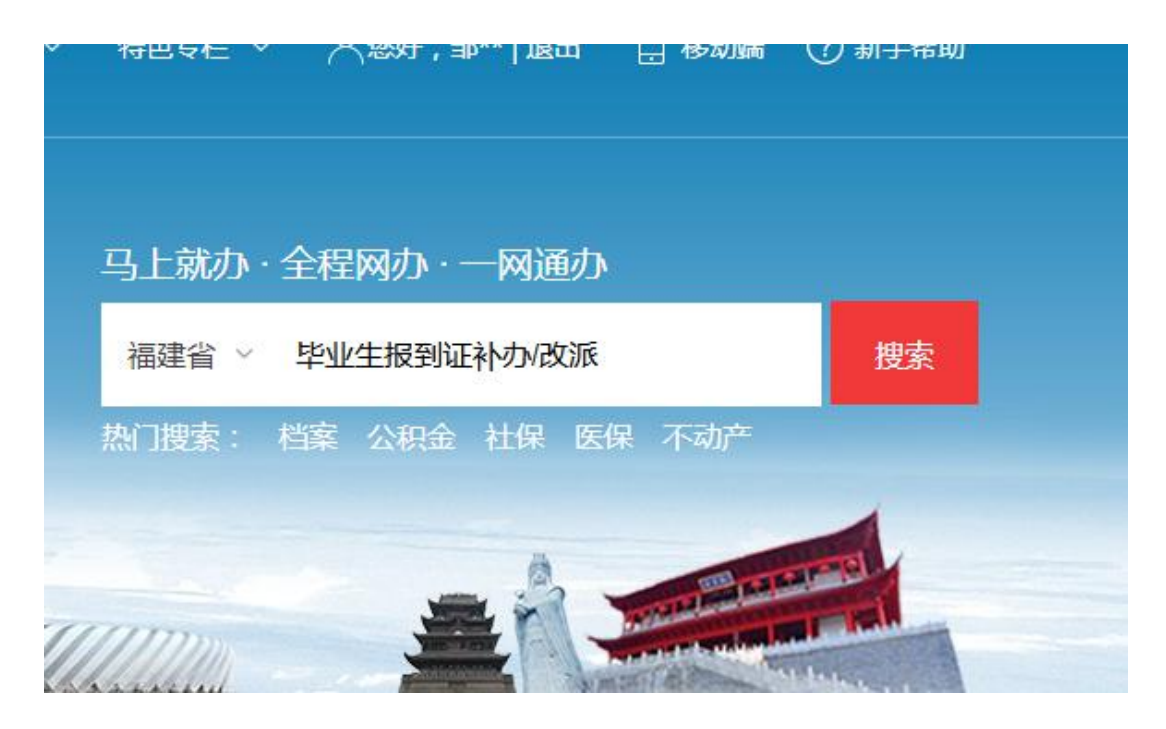

4.搜索后在网页栏找到所需办理事项的权责部门

第二十一件化在线政务服务平台 埋索服务

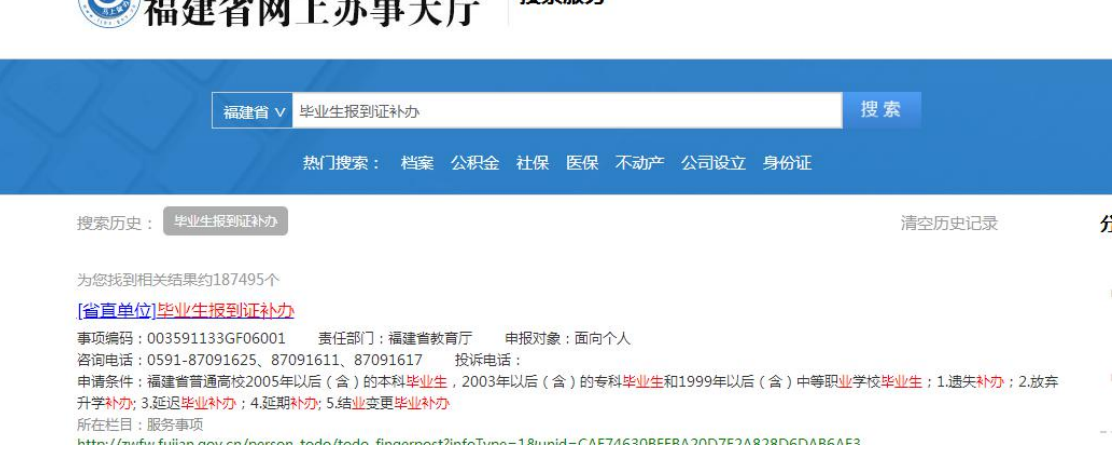

5.进入办理事项主页,了解事项基本信息、申请条件, 申报材料等信息,如符合申报条件,点击右下角我要申报, 根据提示进行下一步操作,如下图:

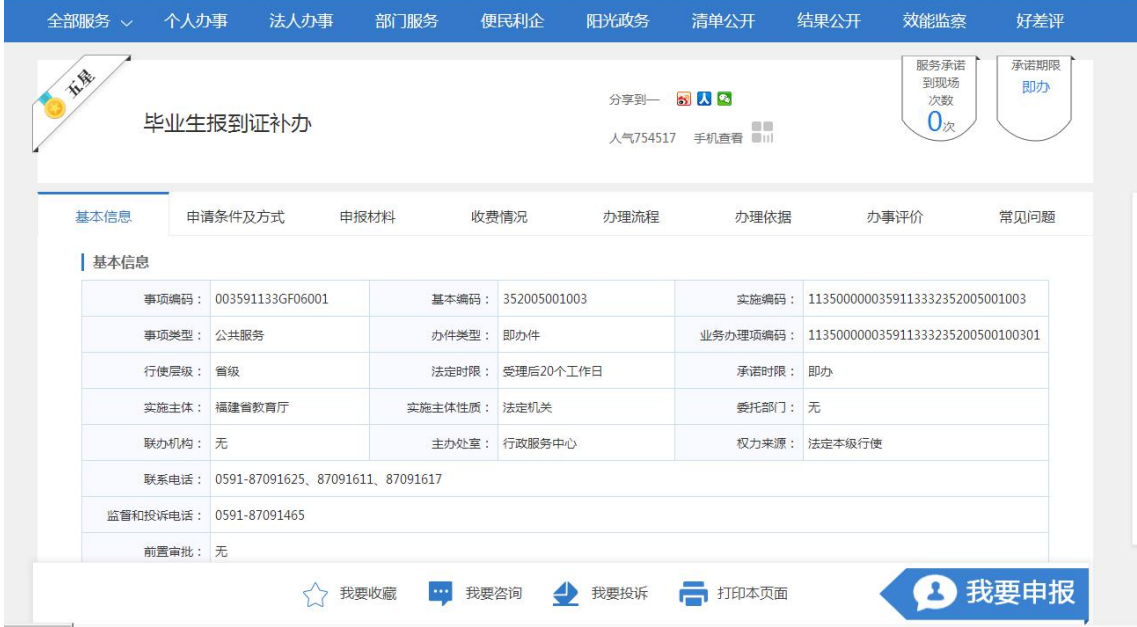

6.按要求将所需材料拍照上传申报,福建省教育厅行政 服务中心会在 1 个工作日之内回复办理意见, 若材料齐全, 工作人员将通知寄件、办结;若材料不齐全,工作人员将一 次性告知通知补件;若不符合办理条件作退件处理。